我司网站: <http://61.181.252.146:10091/html/swpt/index>

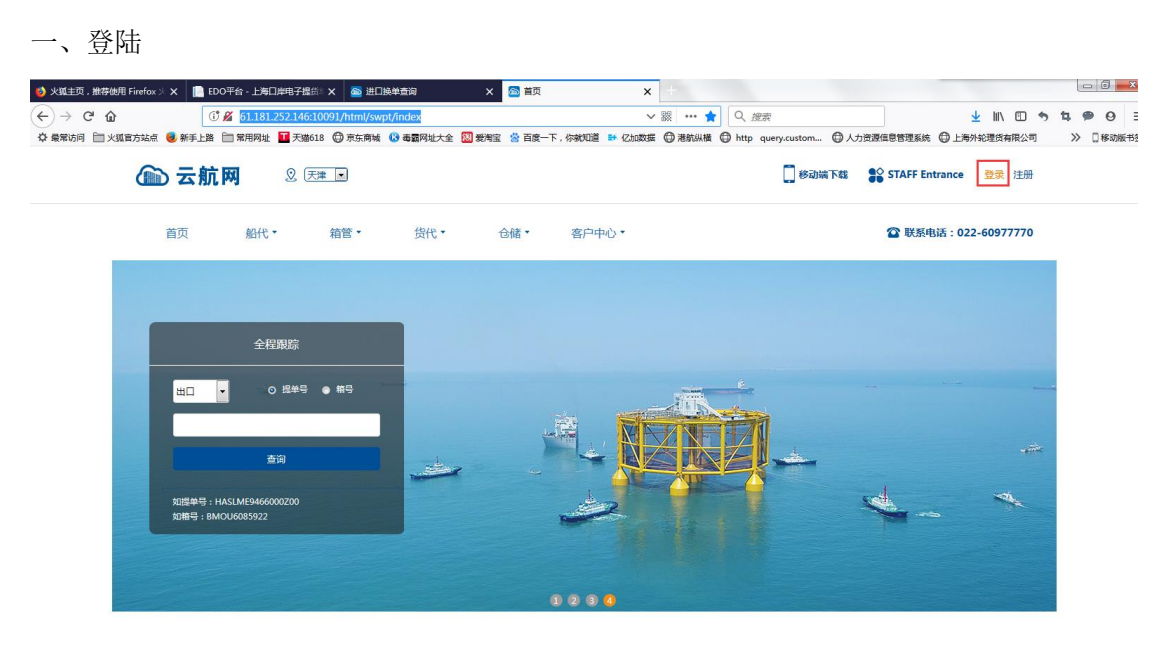

打开后录入用户名、密码、验证码后登陆:

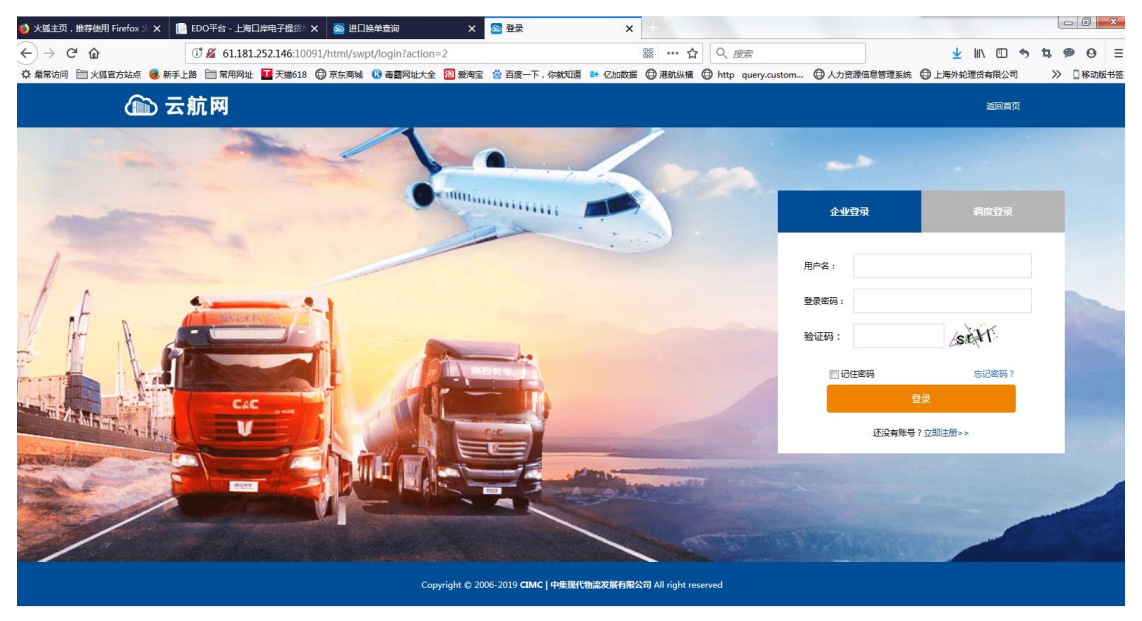

## 二、预约

路径:营业大厅 > 船代业务 > 进口换单>输入提单号>箱号>查询

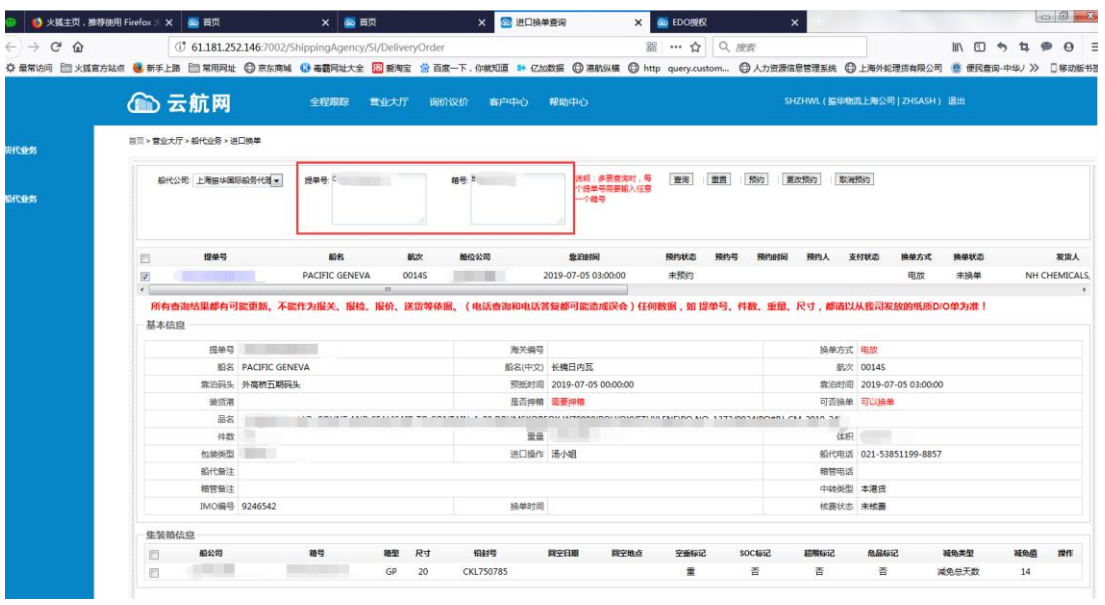

## 注意:查询后,在已经付款和可以换单的情况下,才能预约。

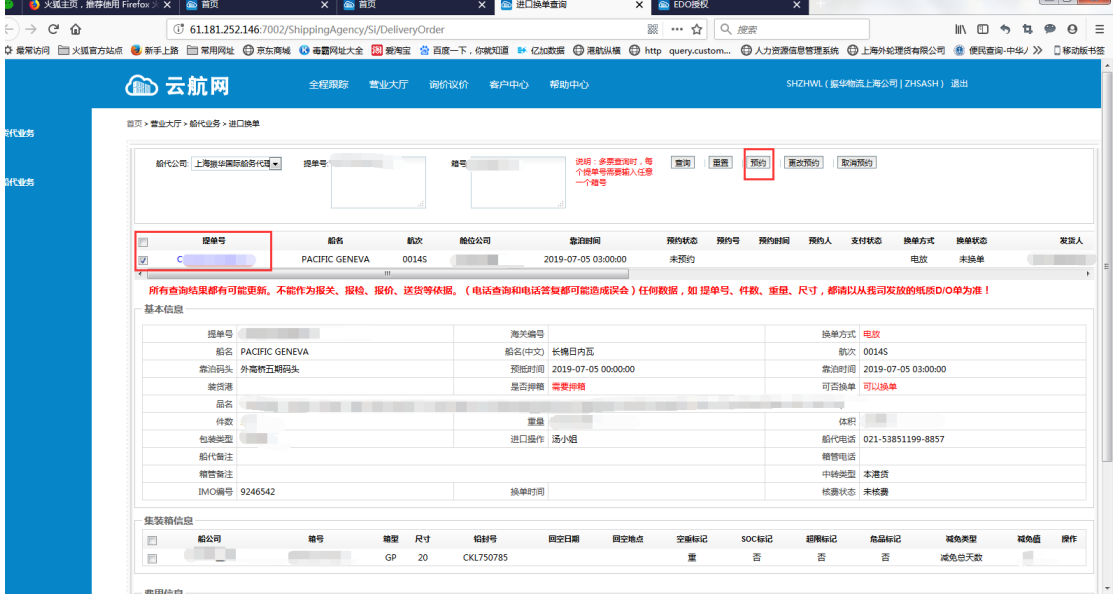

选择需要预约的提单号后,点击"预约"按钮,填制相应的信息

注意:

在同船名,同航次,同船公司,同提单收货人的情况下可以批量预约

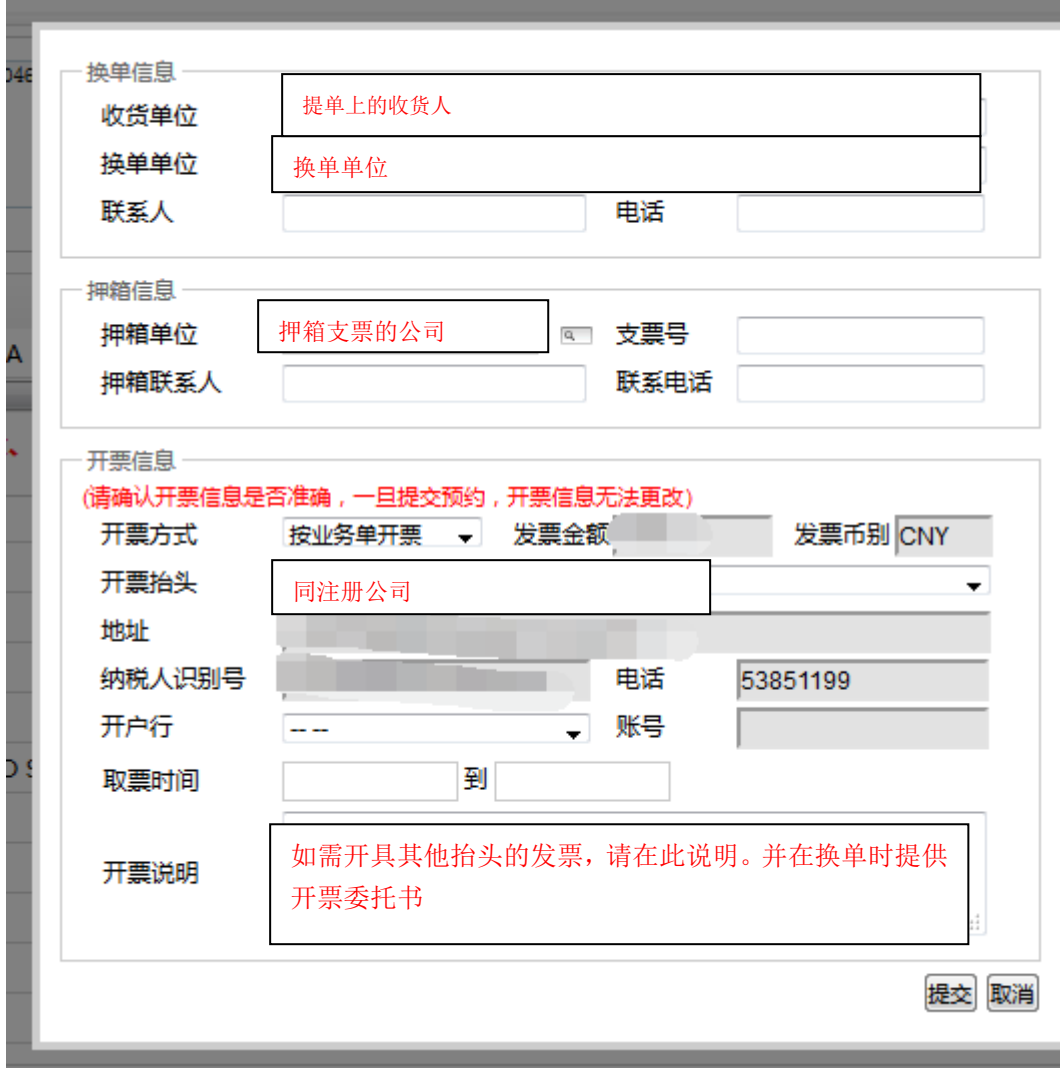